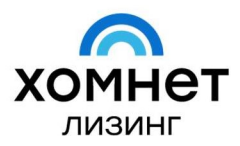

**КОНСАЛТИНГ И АВТОМАТИЗАЦИЯ** ЛИЗИНГОВЫХ КОМПАНИЙ

117105, Россия, Москва Варшавское шоссе, д. 1

+7 495 781-77-78 leasingsoft.com

# ИНСТРУКЦИЯ ПО УСТАНОВКЕ ПРОГРАММНОГО ОБЕСПЕЧЕНИЯ «ХОМНЕТ ЛИЗИНГ ФСБУ 25»

г. Москва

2024 г.

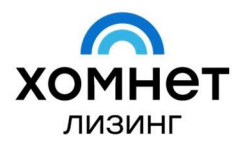

# Оглавление

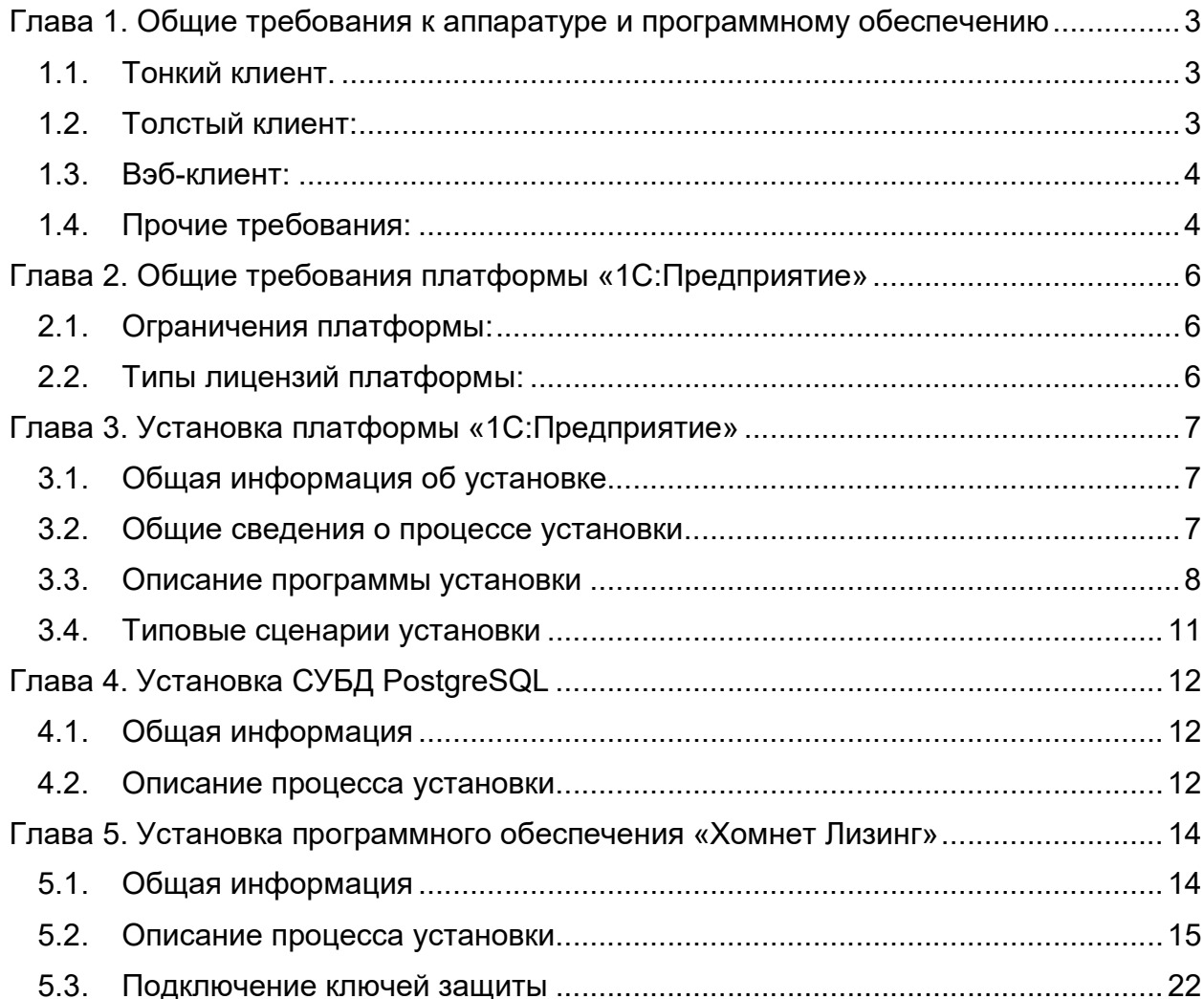

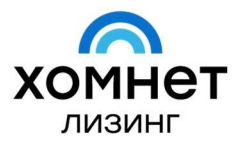

#### Глава 1. Общие требования к аппаратуре и программному обеспечению

# 1.1. Тонкий клиент.

Для работы программного обеспечения в режиме «Тонкий клиент» на платформе «1С:Предприятие» требуется наличие:

#### 1.1.1. Операционные системы:

- Десктопные операционные системы:
	- o Microsoft Windows (версии: 7 Service Pack 1, 8.0, 8.1, 10);
	- o Альт Линукс (версии: 7.0 СПТ Рабочая станция, Рабочая станция 7, Рабочая станция 8, Рабочая станция К 8, Альт 8 СП Рабочая станция);
	- o Astra Linux (версии: Common Edition 1.11, 2.12, Special Edition 1.4, 1.5, 1.6).
- Серверные операционные системы:
	- o Windows Server (версии: 2008 R2 Service Pack 1, 2012, 2012 R2, 2016, 2019);
	- o Альт Линукс (версии: Сервер 7, Сервер 8, Альт 8 СП Сервер);
	- o Astra Linux (версии: Common Edition 1.11, 2.12, Special Edition 1.4, 1.5, 1.6).
- Должны быть установлены все актуальные обновления для используемой версии операционной системы.
- 1.1.2. Аппаратные требования:
	- Процессор Intel Pentium/Celeron 1800 МГц и выше;
	- Оперативная память 1 Гбайт и выше;
	- Жесткий диск (при установке используется около 100 Мбайт);
	- USB-порт;
	- SVGA-дисплей.

# 1.2. Толстый клиент:

Для работы программного обеспечения в режиме «Толстый клиент» на платформе «1С:Предприятие» требуется наличие:

- 1.2.1. Операционные системы:
	- Десктопные операционные системы:
		- o Microsoft Windows (версии: 7 Service Pack 1, 8.0, 8.1, 10);
		- o Альт Линукс (версии: 7.0 СПТ Рабочая станция, Рабочая станция 7, Рабочая станция 8, Рабочая станция К 8, Альт 8 СП Рабочая станция);
		- o Astra Linux (версии: Common Edition 1.11, 2.12, Special Edition 1.4, 1.5, 1.6).
	- Серверные операционные системы:
		- o Windows Server (версии: 2008 R2 Service Pack 1, 2012, 2012 R2, 2016, 2019);
		- o Альт Линукс (версии: Сервер 7, Сервер 8, Альт 8 СП Сервер);
		- o Astra Linux (версии: Common Edition 1.11, 2.12, Special Edition 1.4, 1.5, 1.6).

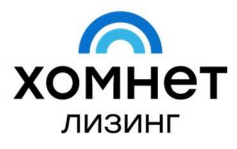

- Должны быть установлены все актуальные обновления для используемой версии операционной системы.
- 1.2.2. Аппаратные требования:
	- Процессор Intel Pentium/Celeron 1800 МГц и выше;
	- Оперативная память 1 Гбайт и выше;
	- Жесткий диск (при установке используется около 100 Мбайт);
	- USB-порт;
	- SVGA-дисплей.

#### 1.3. Вэб-клиент:

Для работы программного обеспечения в режиме «Вэб-клиент» на платформе «1С:Предприятие» требуется наличие:

- 1.3.1. Вэб-браузеры:
	- Для ОС Windows:
		- o Mozilla Firefox 52 и выше;
		- o Microsoft Internet Explorer 10.0 ‑ 11.0;
		- o Microsoft Edge;
		- o Google Chrome 49 и выше (32‑ и 64-разрядные версии);
		- o Спутник;
		- o Яндекс.Браузер.
	- Для ОС Linux:
		- o Mozilla Firefox 52 и выше.
	- Должны быть установлены все актуальные обновления для используемой версии вэб-браузера.
- 1.3.2. Аппаратные требования:
	- Процессор Intel Pentium/Celeron 1800 МГц и выше;
	- Оперативная память 1 Гбайт и выше;
	- Жесткий диск (при установке используется около 100 Мбайт);
	- SVGA-дисплей.

# 1.4. Прочие требования:

Программное обеспечение функционирует на базе платформы «1С:Предприятие».

- 1.4.1. Для операционных систем Microsoft:
	- Пользователь, от чьего имени выполняется клиентское приложение под управлением операционной системы, должен иметь право «Список содержимого папки» на каталог временных файлов.
	- Для функционирования подсистемы программного лицензирования «1С:Предприятие» необходимо, чтобы на компьютере была запущена служба WMI (Windows Management Instrumentation, http://msdn.microsoft.com/en-us/library/aa394582.aspx).
	- Для некоторых шрифтов может потребоваться перезагрузка компьютера, на котором этот шрифт используется, после его установки в ОС. Если шрифт используется клиентским приложением ‑ требуется перезагрузка клиентского компьютера, если на сервере ‑ серверного.

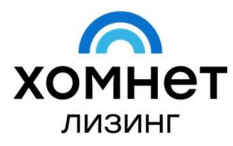

- При работе под управлением операционной системы Microsoft Windows 10, доступной через «Подключение к удаленному рабочему столу», рекомендуется в настройках подключения отключить флажок «Визуальные эффекты при отображении меню и окон». Данный флажок доступен при открытых дополнительных параметрах, на закладке Взаимодействие.
- 1.4.2. Для операционных систем Linux:
	- Для работы под управлением ОС Linux, необходимо наличие установленных библиотек:
		- o webkitgtk-3.0.0 версии 1.4.3 и выше.
	- Для использования некоторых возможностей программного обеспече6ния и платформы «1С:Предприятие» может потребоваться наличие следующих библиотек:
	- fontconfig:
		- o Имя загружаемой библиотеки: libfontconfig;
		- o Используемая версия: 2.3.0 и выше;
		- o Назначение: для работы сервера «1С:Предприятия» в управляемом режиме; при использовании на сервере объектов Диаграмма, ГрафическаяСхема, ТабличныйДокумент; при выполнении операции сохранения в PDF.
	- unixOdbc:
		- o Имя загружаемой библиотеки: libodbc;
		- o Используемая версия: 2.2.11 и выше;
		- o Назначение: работа с внешними источниками данных.
	- Kerberos:
		- o Имя загружаемой библиотеки: libkrb5;
		- o Используемая версия: 1.4.2 и выше;
		- o Назначение: Аутентификация средствами ОС.
	- GSS-API Kerberos:
		- o Имя загружаемой библиотеки: libgssapi\_krb5;
		- o Используемая версия: 1.4.2 и выше;
		- o Назначение: Аутентификация средствами ОС.
	- Microsoft Core Fonts.

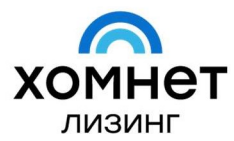

#### Глава 2. Общие требования платформы «1С:Предприятие»

#### 2.1. Ограничения платформы:

- 2.1.1. Совместная работа с файловой информационной базой платформы «1С:Предприятие» возможна только клиентскими приложениями одной версии. Архитектура (32‑ или 64-разрядное приложение) и используемая ОС (Windows или Linux) клиентского приложения, выполняющего доступ к файловой информационной базе, не ограничивается.
- 2.1.2. Максимальное количество одновременных соединений с одной файловой информационной базой равно 1024.
- 2.1.3. Совместная работа с файловой информационной базой по сети поддерживается только для сетевых ресурсов, доступ к которым осуществляется по протоколу SMB (CIFS). Такие ресурсы могут располагаться как на компьютерах с ОС Windows, так и на компьютерах с ОС Linux.
- 2.1.4. При работе платформы «1С:Предприятие» следует помнить, что разрядность внешних компонент и COM-объектов (при работе под управлением ОС Windows) должны совпадать с разрядностью и типом используемого приложения платформы «1С:Предприятие» (тонкое или толстое клиентское приложение, сервер или веб-браузер). Другими словами, если какой-то COM-объект существует только в 32-разрядном варианте, то его будет нельзя использовать в 64-разрядной версии платформы «1С:Предприятие».

#### 2.2. Типы лицензий платформы:

- 2.2.1. При использовании платформы «1С:Предприятие» требуются лицензии.
- 2.2.2. Лицензии платформы «1С:Предприятие» подразделяются на следующие типы: клиентские лицензии и серверные лицензии.
- 2.2.3. Клиентские лицензии платформы «1С:Предприятие» требуется для функционирования клиентского приложения в любом из вариантов использования: файловый или клиент-серверный варианты.
- 2.2.4. Клиентские лицензии платформы «1С:Предприятие» подразделяются на следующие виды:
	- Клиентская лицензия КОРП позволяет использовать все возможности платформы «1С:Предприятие»;
	- Клиентская лицензия ПРОФ позволяет использовать возможности платформы «1С:Предприятие» в соответствии с ограничениями серверной лицензии ПРОФ.
- 2.2.5. Серверная лицензия платформы «1С:Предприятие» требуется для функционирования сервера «1С:Предприятия». Данная лицензия требуется для работы клиент-серверного варианта работы платформы «1С:Предприятие». Кроме данной лицензии, при работе клиент-серверного варианта также требуются клиентские лицензии платформы «1С:Предприятие».
- 2.2.6. Серверная лицензия платформы «1С:Предприятие» подразделяется на следующие виды:
	- Серверная лицензия КОРП лицензия доступна только для 64-разрядного сервера «1С:Предприятия». С использованием данной лицензии доступны все возможности сервера «1С:Предприятие»;
	- Серверная лицензия ПРОФ лицензия доступна для 32‑ и 64-разрядного сервера «1С:Предприятия». Данная лицензия позволяет использовать возможности сервера «1С:Предприятие» в соответствии с ограничениями серверной лицензии ПРОФ.

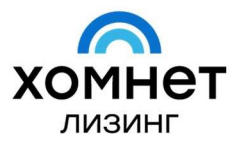

#### Глава 3. Установка платформы «1С:Предприятие»

#### 3.1. Общая информация об установке

3.1.1. Платформа «1С:Предприятие» представляет собой совокупность программных модулей, предназначенных для использования решений (конфигураций).

Программные модули платформы «1С:Предприятие» универсальны и способны работать с любой конфигурацией.

Одновременно с установкой платформы «1С:Предприятия» производится установка драйвера защиты от несанкционированного использования.

Программа установки позволяет устанавливать на один компьютер несколько версий платформы «1С:Предприятия», выбирать устанавливаемые компоненты платформы, выбирать вариант установки сервера «1С:Предприятия».

Программа запуска, входящая в состав платформы «1С:Предприятие», позволяет работать с единым списком информационных баз всех версий системы платформ «1С:Предприятие» (версий 8.0, 8.1, 8.2 и 8.3).

#### 3.2. Общие сведения о процессе установки

3.2.1. Установка платформы «1С:Предприятие» существенно отличается для операционных систем семейства Microsoft Windows (ОС Windows) и операционных систем семейства Linux (ОС Linux).

Для ОС Windows установка выполняется с помощью специальной программы установки. В зависимости от прав пользователя, выполняющего установку, собственно установка может выполняться в двух режимах: «для компьютера» или «для пользователя». Выбор режима установки выполняется автоматически:

Установка «для компьютера»:

В этом случае система предлагает для установки каталог %PROGRAMFILES% или %PROGRAMFILES(x86)%. Для выполнения такой установки требуется, чтобы для пользователя выполнялось хотя-бы одно из условий:

- o Наличие прав администратора локального компьютера;
- o Вхождение в группу локальных администраторов;
- o Разрешение для установки программ (ключ реестра AlwaysInstallElevated).
- Установка «для пользователя»: В этом случае система предлагает для установки каталог %LOCALAPPDATA%\Programs. Этот вариант установки будет использоваться в том случае, если не получается использовать вариант установки «для компьютера».

Для ОС Linux такая программа отсутствует, поэтому в соответствующих разделах инструкции будут описаны конкретные действия для выполнения той или иной операции.

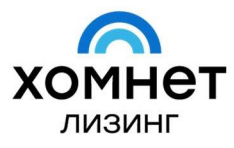

Перед тем как приступить к установке, следует убедиться, что компьютер не заражен вирусами, а жесткий диск не содержит ошибок и имеется достаточно свободного места для выполнения установки.

Для установки могут понадобиться дистрибутивные носители операционной системы, установленной на компьютере, а также права локального или сетевого администратора.

### 3.3. Описание программы установки

- 3.3.1. Дистрибутив последней версии платформы «1С:Предприятие» необходимо скачать в сервисе «1С:Обновление программ» на портале 1С:ИТС (https://releases.1c.ru/project/Platform83). При авторизации на портале 1С:ИТС необходимо указать логин и пароль.
- 3.3.2. Установку выполняет специальный помощник, переход по страницам которого выполняется с помощью кнопки «Далее». Для старта помощника следует запустить программу setup.exe из каталога выбранного дистрибутива. На каждой странице нужно указать какую-либо необходимую информацию, которая в дальнейшем будет использована для установки платформы «1С:Предприятие».
- 3.3.3. После запуска программы setup.exe, на второй странице помощника установки, необходимо выбрать те компоненты, которые будут устанавливаться, и каталог для установки:

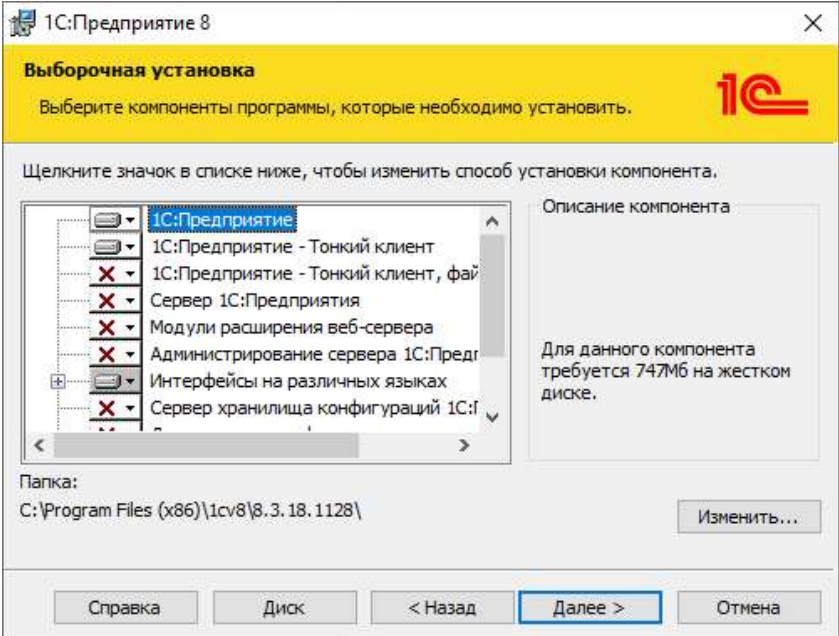

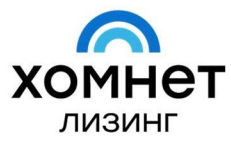

#### 3.3.4. Перечень компонентов зависит от того, что необходимо установить:

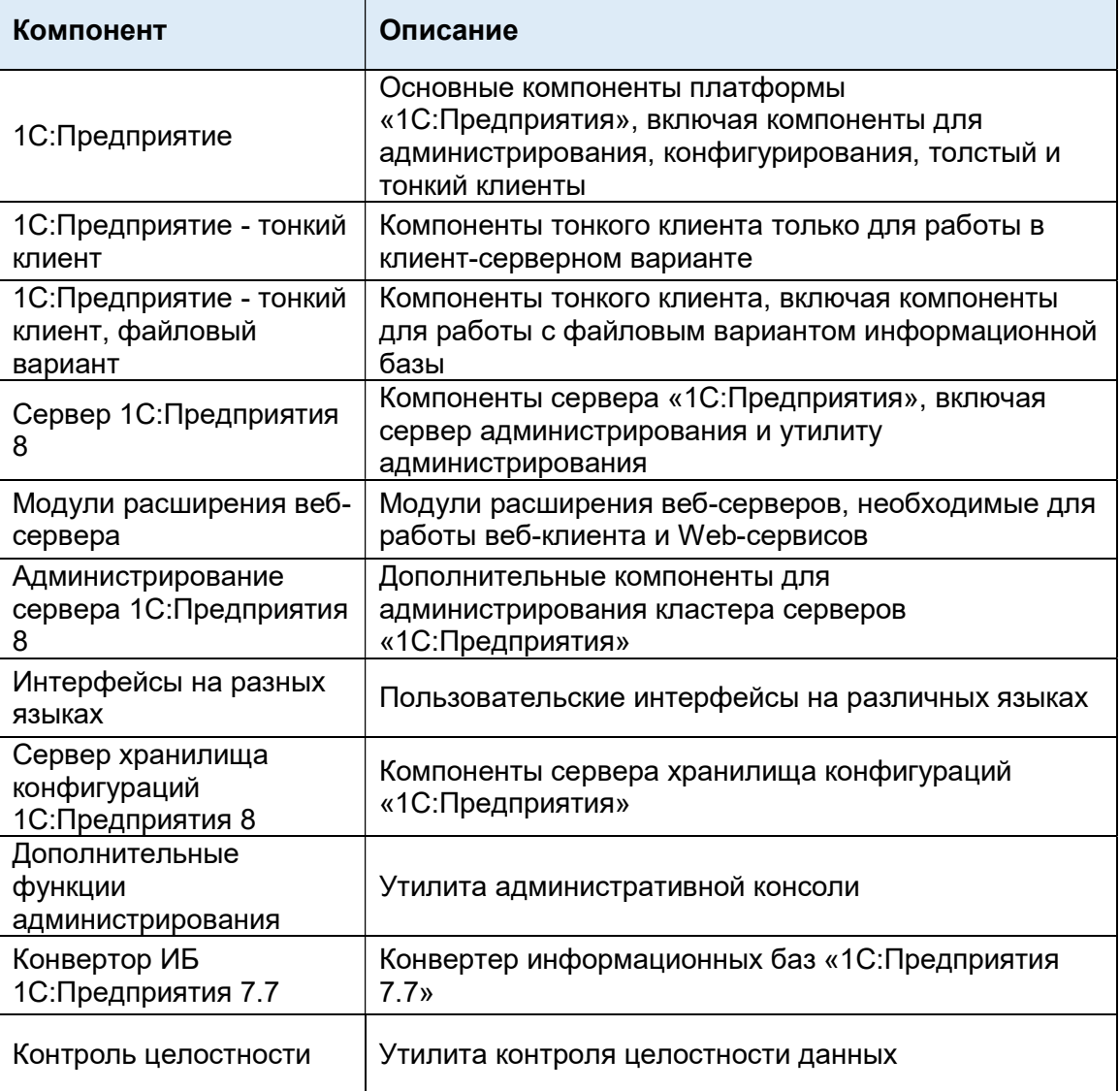

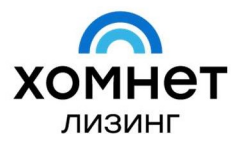

3.3.5. После окончания процесса установки выбранных компонентов платформы «1С:Предприятие» помощник установки предлагает произвести установку драйвера защиты от несанкционированного использования ‑ HASP Device Driver.

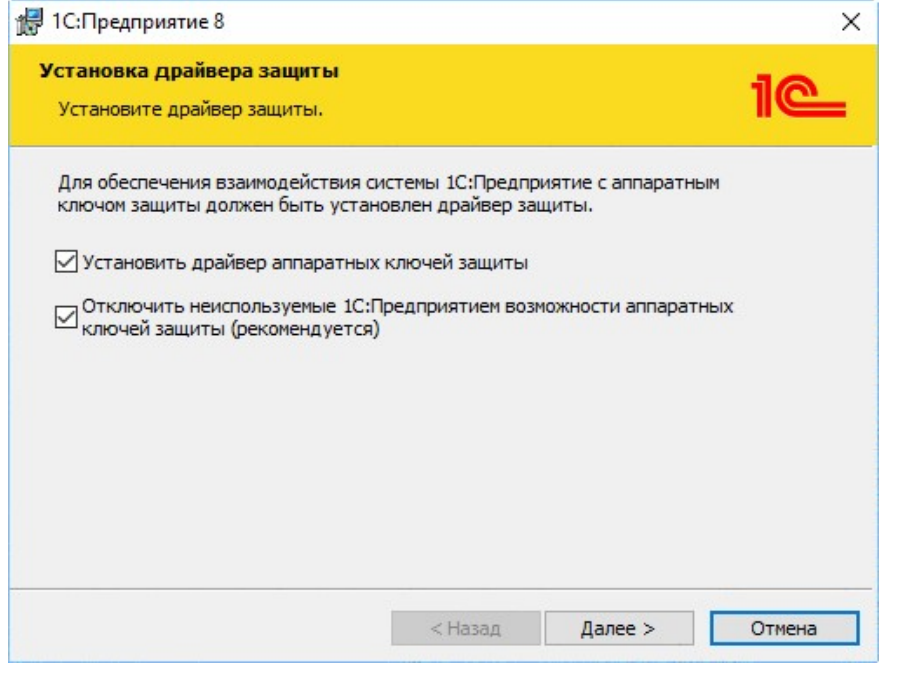

Установка драйвера требуется, если к USB-порту компьютера, на котором будет установлена платформа «1С:Предприятие», будет присоединяться аппаратный ключ защиты:

- пользователь владеет лицензионным соглашением на основную поставку «1С:Предприятия»;
- пользователь владеет клиентской лицензией «1С:Предприятия» как минимум на одно рабочее место;
- пользователь владеет лицензией на сервер «1С:Предприятия».

Рекомендуется выполнять установку драйвера защиты до того, как ключ защиты будет присоединен к USB-порту компьютера / сервера.

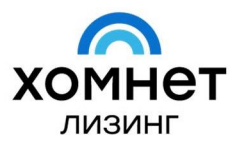

#### 3.4. Типовые сценарии установки

3.4.1. Типовой сценарий установки для ОС Windows:

Для использования программного обеспечения в ОС Windows в большинстве случаев подойдет следующий сценарий установки:

- Необходимо разрешить установку следующих компонентов платформы «1С:Предприятие»:
	- o 1С:Предприятие;
	- o 1С:Предприятие тонкий клиент;
	- o 1С:Предприятие тонкий клиент, файловый вариант.
- По итогу завершения установки будут доступны для использования:
	- o файловая информационная база, локальный вариант;
	- o файловая информационная база, сетевой вариант;
	- o клиент-серверный вариант;
	- o любой тип информационной базы, доступ через веб-сервер.
- 3.4.2. Типовой сценарий установки для ОС Linux:

Для использования программного обеспечения в ОС Linux в большинстве случаев подойдет следующий сценарий установки:

- Необходимо установить следующие пакеты платформы «1С:Предприятие»:
	- o common, а при необходимости и ресурсы common-nls;
	- o server, а при необходимости и ресурсы server-nls;
	- o client, а при необходимости и ресурсы client-nls.
	- По итогу завершения установки будут доступны для использования:
		- o файловая информационная база, локальный вариант;
		- o файловая информационная база, сетевой вариант;
		- o клиент-серверный вариант;
		- o любой тип информационной базы, доступ через веб-сервер.

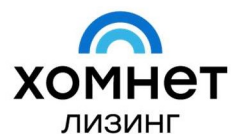

# Глава 4. Установка СУБД PostgreSQL

#### 4.1. Общая информация

- 4.1.1. Информационные базы (конфигурации) платформы «1С:Предприятие» могут работать в двух вариантах:
	- Файловый вариант информационной базы;
	- Клиент-серверный вариант информационной базы.

В случае выбора клиент-серверного варианта информационной базы, необходимо наличие СУБД PostgreSQL с модификациями фирмы 1С.

- 4.1.2. Дистрибутив последней версии СУБД PostgreSQL необходимо скачать в сервисе «1С:Обновление программ» на портале 1С:ИТС (https://releases.1c.ru/project/AddCompPostgre). При авторизации на портале 1С:ИТС необходимо указать логин и пароль.
- 4.1.3. Для установки СУБД PostgreSQL в ОС Windows также потребуется Microsoft Visual C++ 2008 Service Pack 1 Redistributable Package (http://www.microsoft.com/enus/download/details.aspx?id=26368).

## 4.2. Описание процесса установки

- 4.2.1. Описание процесса установки СУБД PostgreSQL для ОС Windows:
	- Распаковать zip-архив с дистрибутивом PostgreSQL, скачанным ранее;
	- Запустить файл postgresql-<Версия>-1.1C.msi,
	- где <Версия> ‑ номер устанавливаемой версии системы PostgreSQL;
	- Будет запущен мастер установки PostgreSQL (PostgreSQL Installation Wizard):

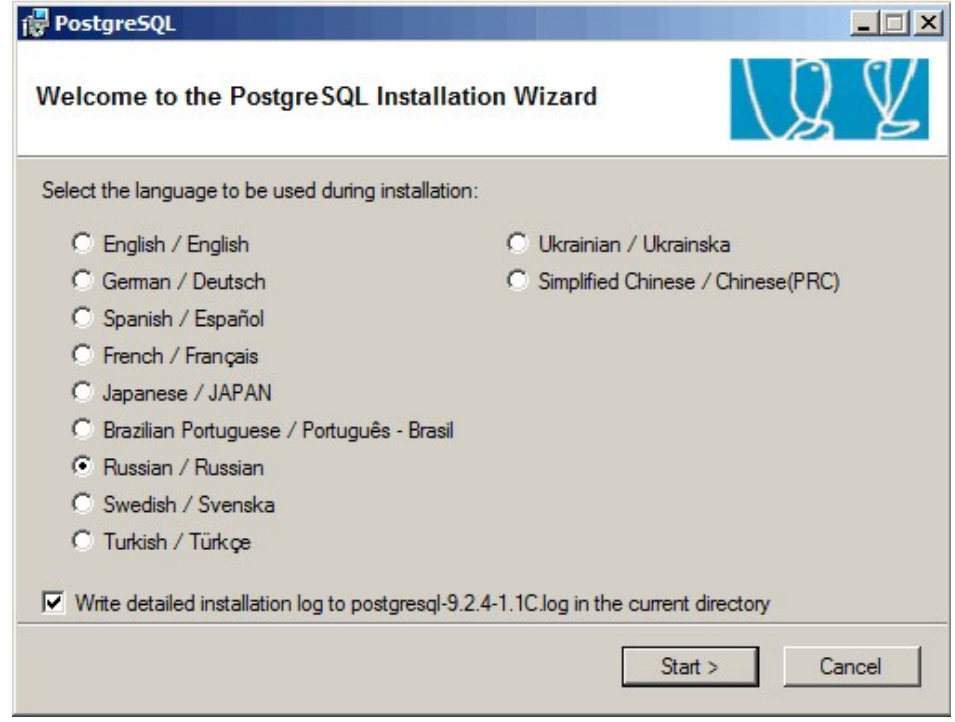

 Пользователю необходимо следовать указаниям программы установки, до завершения процесса установки.

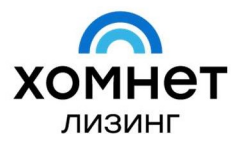

- 4.2.2. Описание процесса установки СУБД PostgreSQL для ОС Linux:
	- Дистрибутив модифицированной версии PostgreSQL состоит из 11 пакетов. Необходимо установить перечисленные пакеты в указанном порядке:
		- o postgresql-libs-8.3.<X>-<Y>.1C.i386.rpm,
		- o postgresql-8.3.<X>-<Y>.1C.i386.rpm,
		- o postgresql-Server-8.3.<X>-<Y>.1C.i386.rpm,
		- o postgresql-contrib-8.3.<X>-<Y>.1C.i386.rpm.
			- где <X> и <Y> ‑ соответствующие позиции в версии PostgreSQL.
	- После этого в системе появится пользователь postgres, будет создан скрипт /etc/init.d/postgresql для старта и остановки СУБД.
	- Далее нужно установить желаемое значение переменной LANG и запустить /etc/init.d/postgresql для первичного создания базы. Это может быть выполнено командой:
		- o LANG=ru\_RU.utf-8 /etc/init.d/postgresql start
	- В результате будет создана база, размещенная в каталоге /var/lib/pgsql/data. Все вышеперечисленные действия должны выполняться от лица пользователя root.

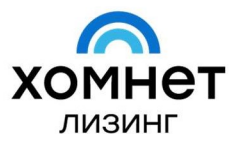

### Глава 5. Установка программного обеспечения «Хомнет Лизинг»

# 5.1. Общая информация

Перед установкой программного обеспечения «Хомнет Лизинг», должны быть выполнены требования к аппаратуре и программному обеспечению, изложенные в:

- пункт 1.1 Главы 1 (или) пункт 1.2 Главы 1;
- пункт 1.4 Главы 1;
- пункт 2.2 Главы 2;
- пункт 3.4 Главы 3;
- пункт 4.2 Главы 4 (если применимо).

В случае, если соблюдены требования, изложенные выше, следует переходить к пункту 5.2 настоящей инструкции.

В случае, если требования не соблюдены – необходимо выполнить их в соответствии с соответствующим разделом (главой, пунктом) инструкции.

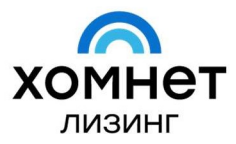

117105, Россия, Москва Варшавское шоссе, д. 1

#### 5.2. Описание процесса установки

- 5.2.1. Необходимо скачать / загрузить на компьютер архив с дистрибутивом программного обеспечения «Хомнет Лизинг».
- 5.2.2. После загрузки архива на локальную рабочую станцию (компьютер) необходимо:
	- Распаковать скачанный архив;
	- Далее необходимо запустить приложение setup.exe и следовать указаниям мастера установки:

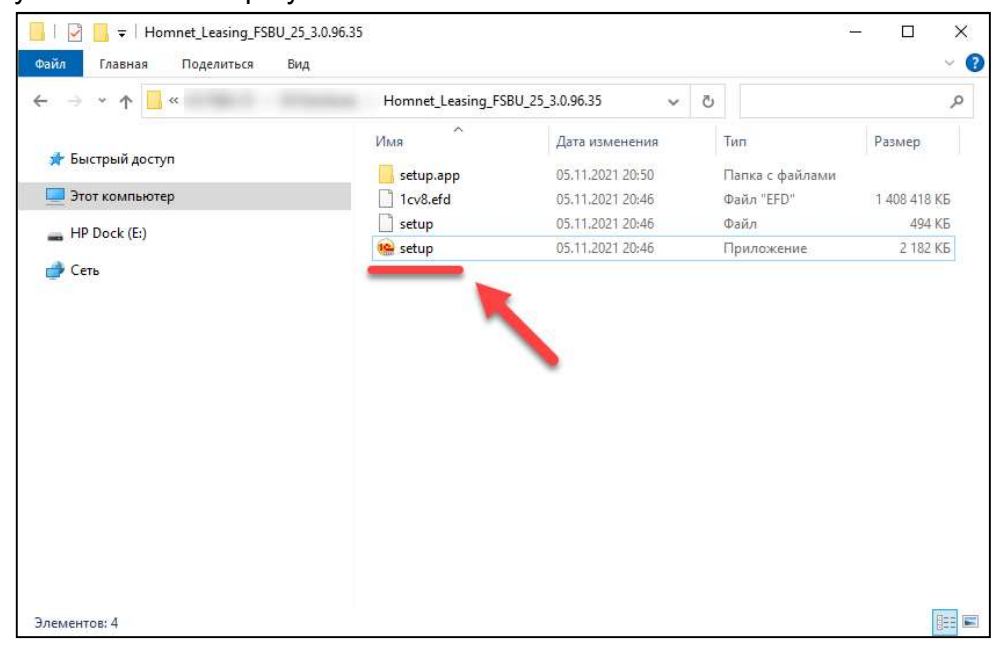

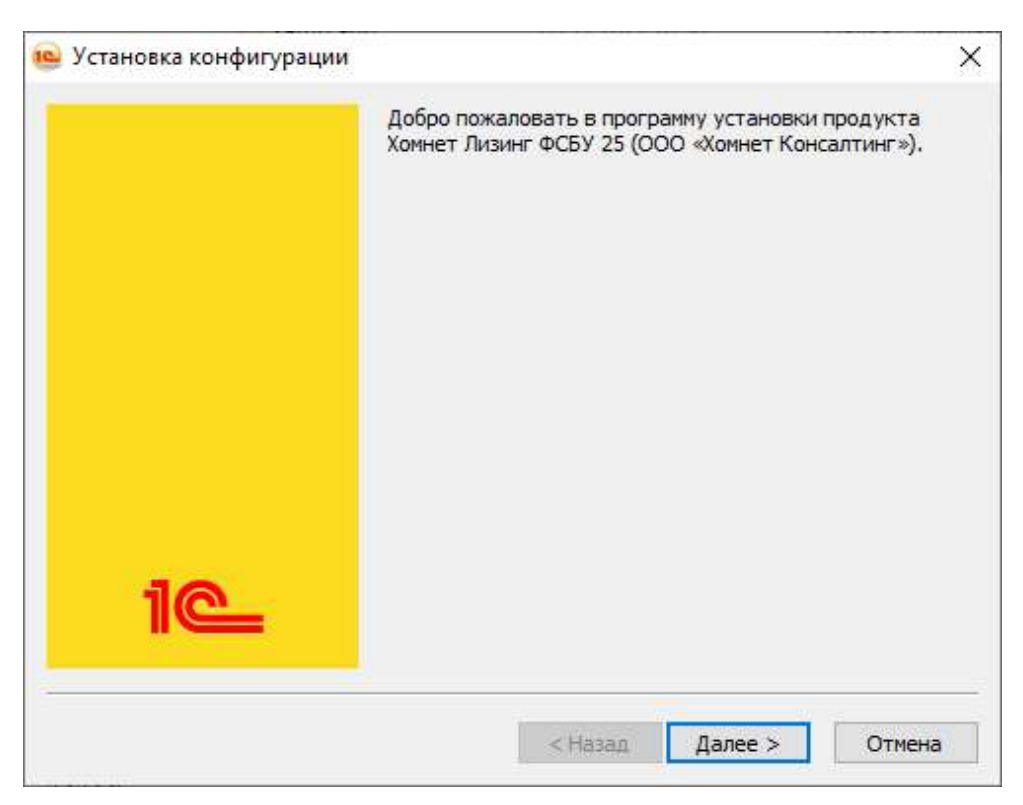

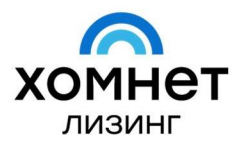

- 5.2.3. После завершения работы мастера установки, необходимо:
	- в ОС Windows для запуска приложения «1С:Предприятие» на панели задач следует выбрать Пуск – Все программы – 1С Предприятие 8 – 1С:Предприятие.
	- для запуска 64-разрядной версии приложения следует использовать команду Пуск – Все программы – 1C Предприятие 8 (x86-64) – 1С:Предприятие.
	- в ОС Linux для запуска приложения используется меню приложений Linux: категория – Office:Finance, ярлык – 1С:Предприятие.

#### 5.2.4. В открывшемся окне необходимо выбрать раздел «Добавить»:

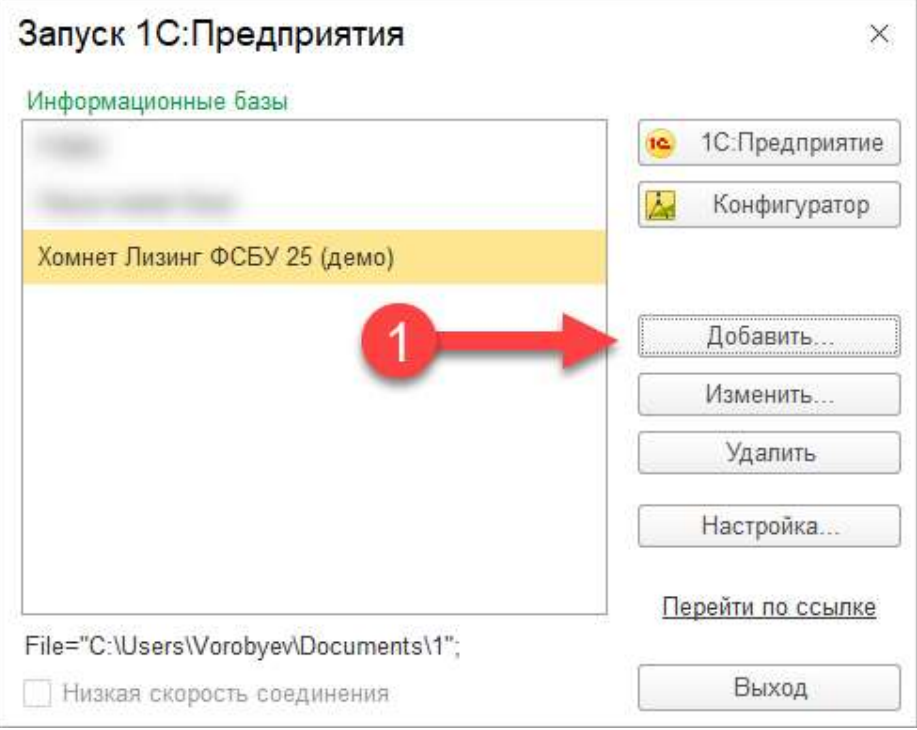

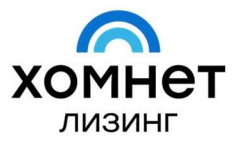

## 5.2.5. Далее выбрать пункт «Создание новой информационной базы»:

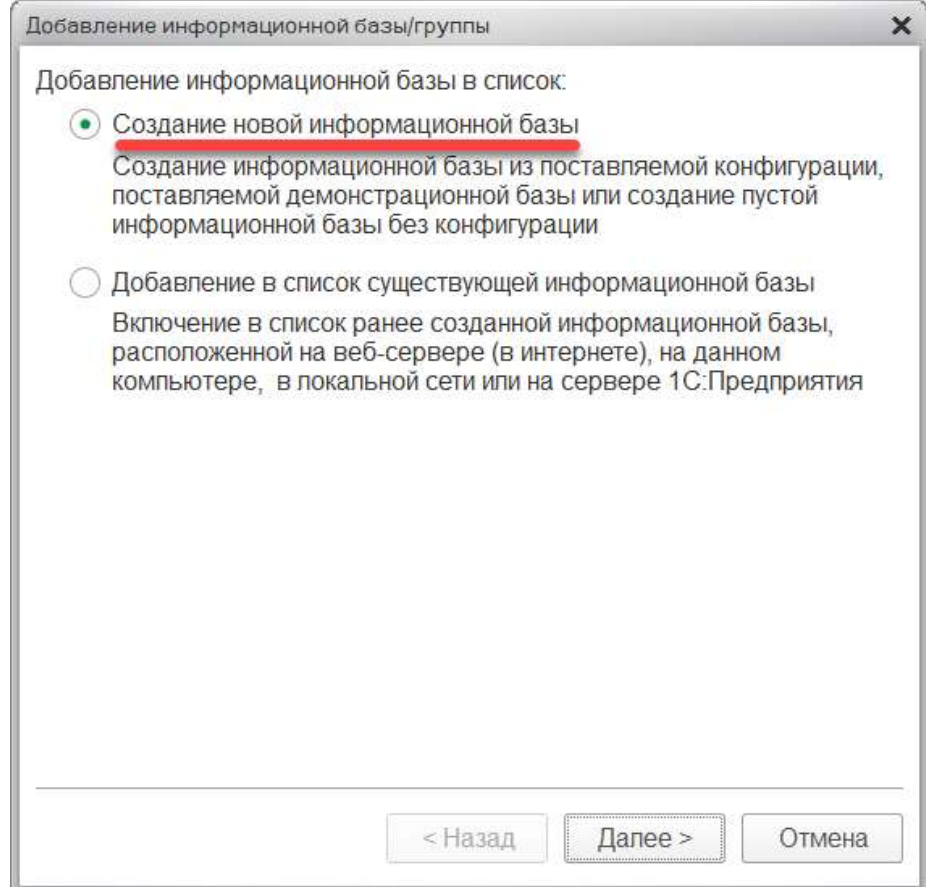

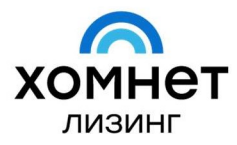

**КОНСАЛТИНГ И АВТОМАТИЗАЦИЯ** ЛИЗИНГОВЫХ КОМПАНИЙ

117105, Россия, Москва Варшавское шоссе, д. 1

- 5.2.6. Далее выбрать раздел «Создание информационной базы из шаблона», спозиционировать курсор мыши на одном их двух вариантов:
	- Хомнет Лизинг ФСБУ 25 3.0.96.35 (представляющим из себя конфигурацию информационной базы без данных), или;
	- Хомнет Лизинг ФСБУ 25 (демо) 3.0.96.35 (представляющим из себя информационную базу с данными);
	- Нажать кнопку «Далее»:

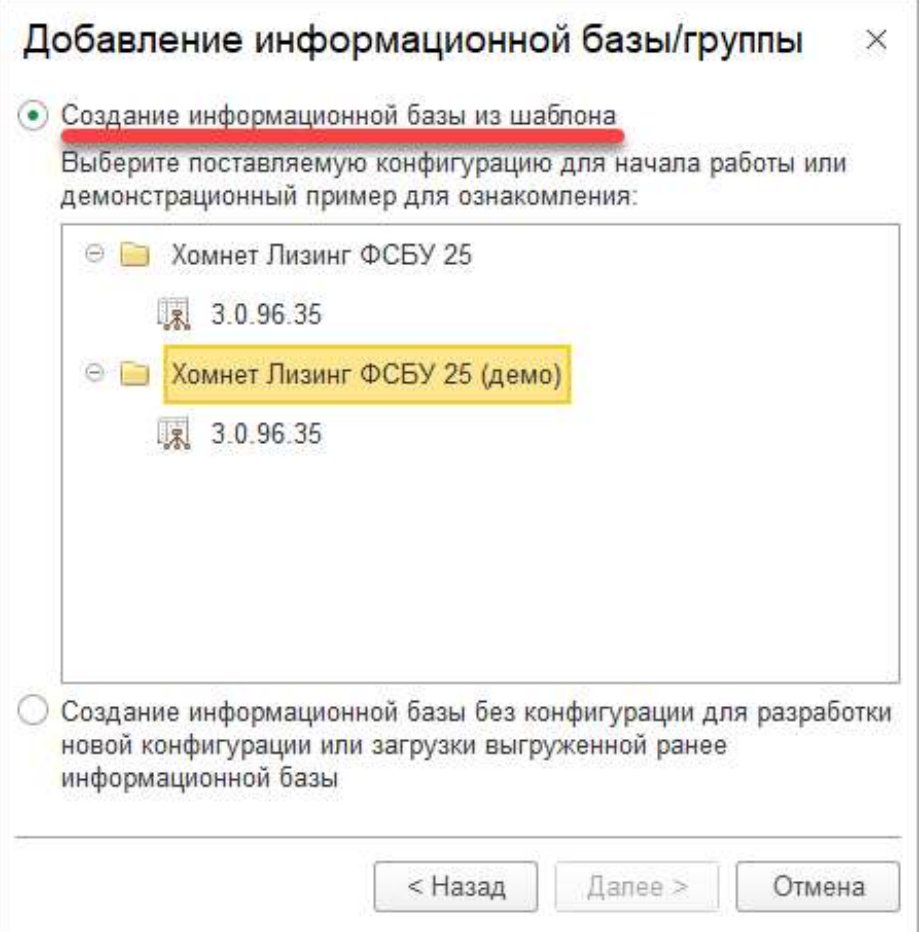

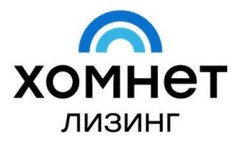

- 5.2.7. На следующем шаге пользователю доступна возможность:
	- изменения наименования информационной базы (для удобства восприятия);
	- выбора типа расположения информационной базы:
		- o На данном компьютере или на компьютере в локальной сети (значение по-умолчанию, не требует наличия СУБД PostgreSQL, рекомендуется);
		- o На сервере 1С:Предприятия (требует наличия СУБД PostgreSQL):

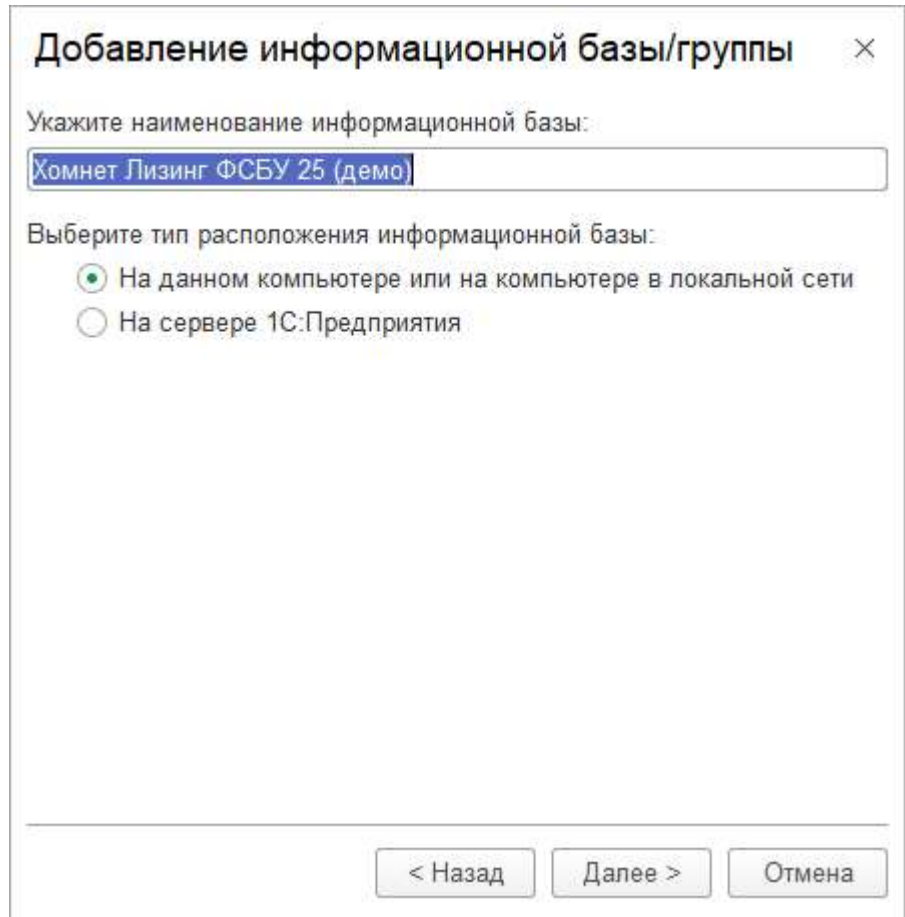

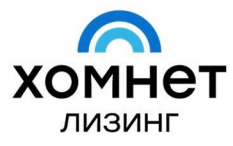

5.2.8. После указания наименования информационной базы и выбора типа расположения информационной базы, необходимо нажать на кнопку «Далее» пользователю будет предложено указать (или подтвердить предложенные платформой «1С:Предприятие») параметры информационной базы:

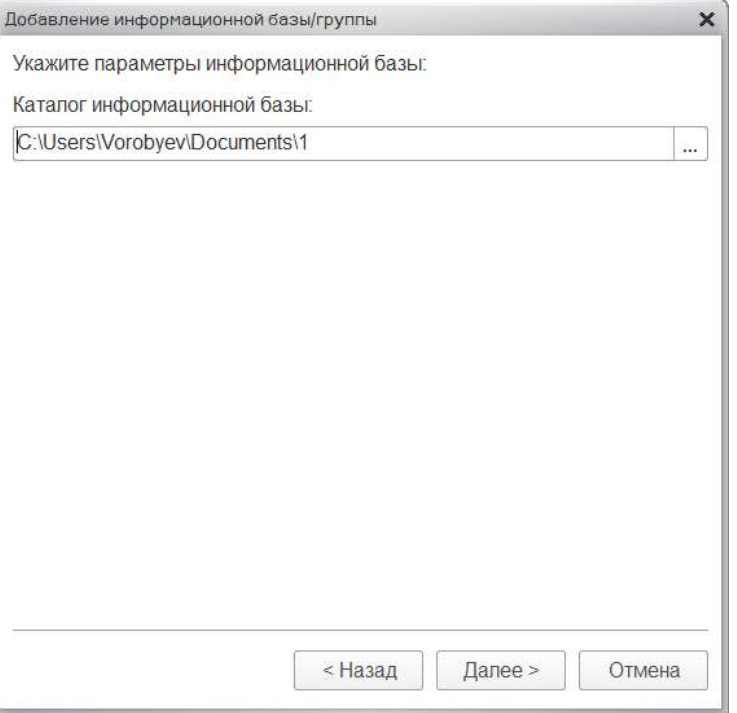

5.2.9. После заполнения (или подтверждения) данных на предыдущем шаге и нажатия на кнопку «Далее» - в открывшемся окне необходимо нажать на кнопку «Готово»:

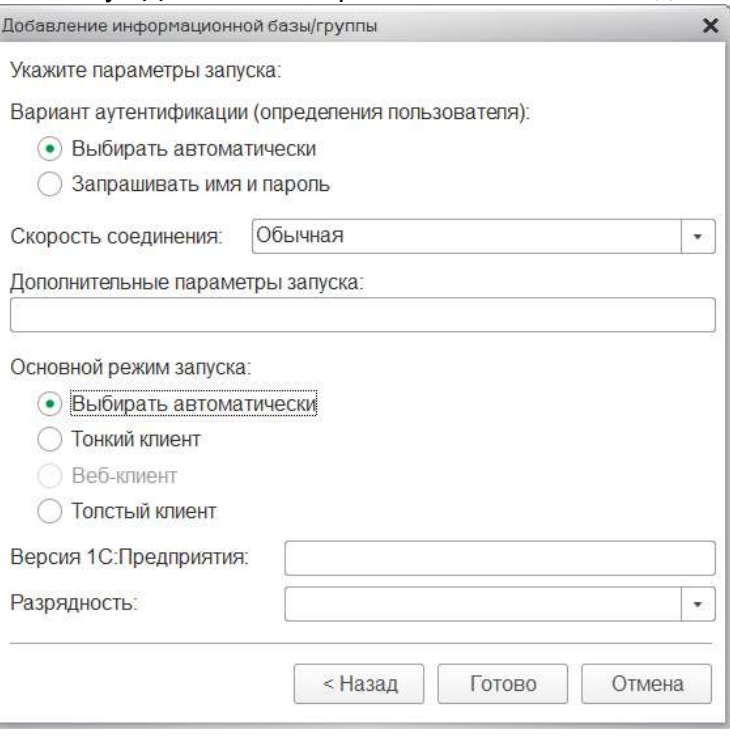

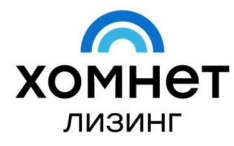

- 5.2.10. После выполнения указанных выше действий пользователь сможет увидеть новую информационную базу в окне программы «1С:Предприятие» - установка программного обеспечения «Хомнет Лизинг» завершена.
- 5.2.11. Для запуска вновь установленного программного обеспечения «Хомнет Лизинг» (конфигурации на базе платформы «1С:Предприятие») необходимо выбрать ее в окне программы «1С:Предприятие» и нажать на кнопку «1С:Предприятие»:

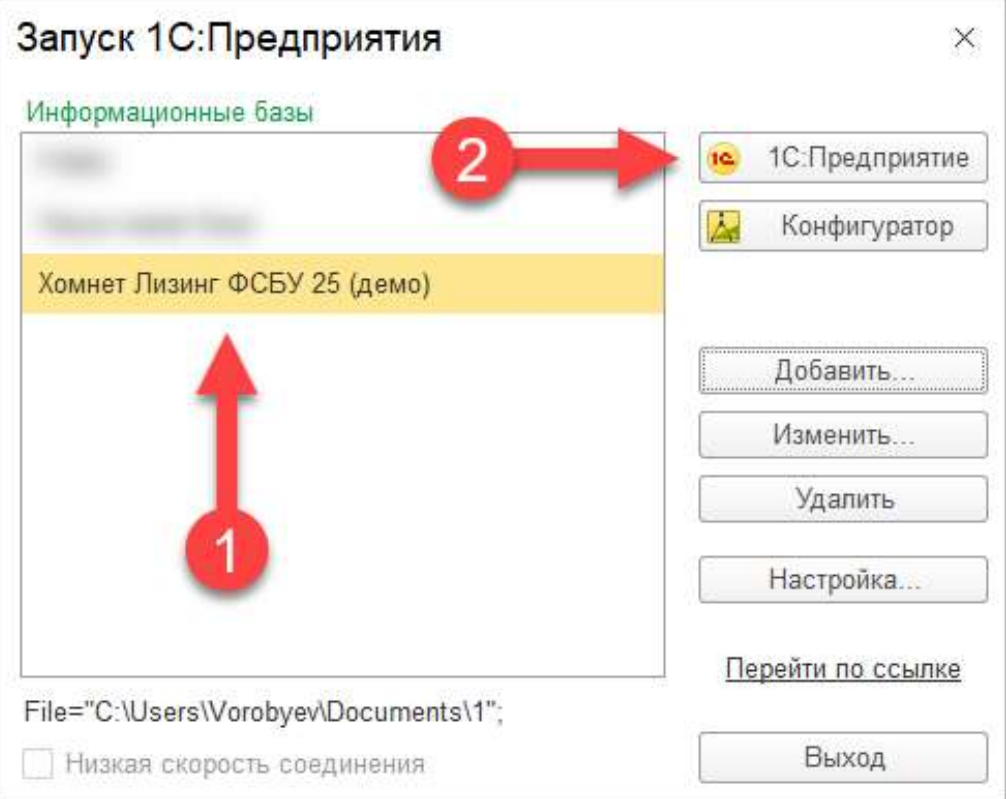

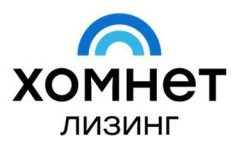

#### 5.3. Подключение ключей защиты

- 5.3.1. Для использования программных продуктов «Хомнет Лизинг» необходимо наличие ключа / ключей защиты, которые подразделяются по виду на:
	- Аппаратный ключ защиты физический ключ защиты, использующий порт USB;
	- Программный ключ защиты программный ключ защиты, хранящийся в долговременной памяти рабочей станции / сервера / виртуальной машины.
- 5.3.2. В случае, если используется аппаратный ключ защиты «Хомнет Лизинг», необходимо вставить его в порт USB рабочей станции / сервера для инициализации со стороны программного обеспечения «Хомнет Лизинг».
- 5.3.3. В случае, если используется программный ключ защиты «Хомнет Лизинг», ответственному пользователю необходимо интегрировать его в долговременную память рабочей станции / сервера (важно учитывать, что программный ключ зависит от параметров компьютера / сервера, таких как: наименование, версия, серийный номер и дата установки операционной системы, имя материнской платы и количество процессоров. Изменение параметров компьютера / сервера может потребовать генерацию и активацию новой версии программного ключа).
- 5.3.4. После того, как ключ защиты (аппаратный и/или программный) пройдет инициализацию со стороны программного обеспечения «Хомнет Лизинг» пользователи смогут начать работу с программным обеспечением.